## **Costx By Exactal Keygen**

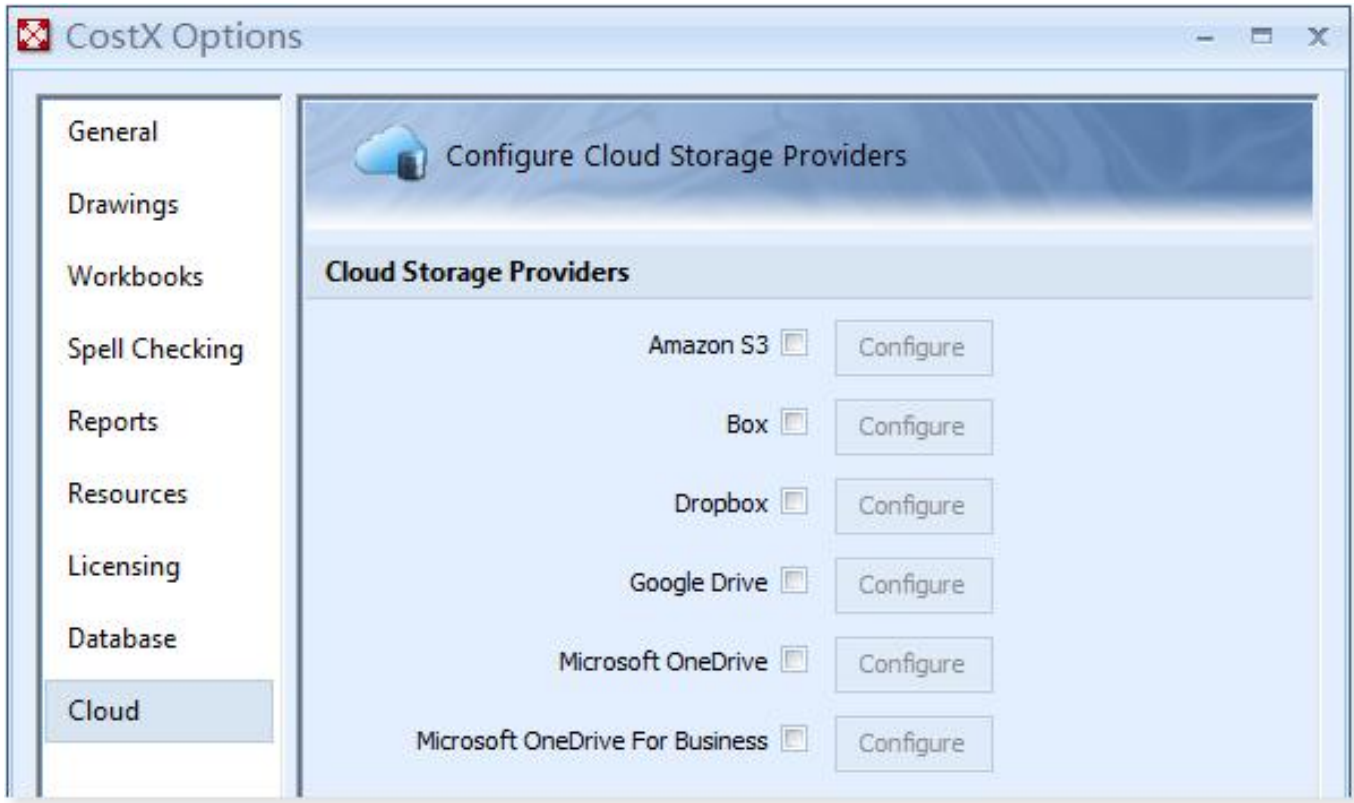

DOWNLOAD: https://tinurli.com/2ipqfv

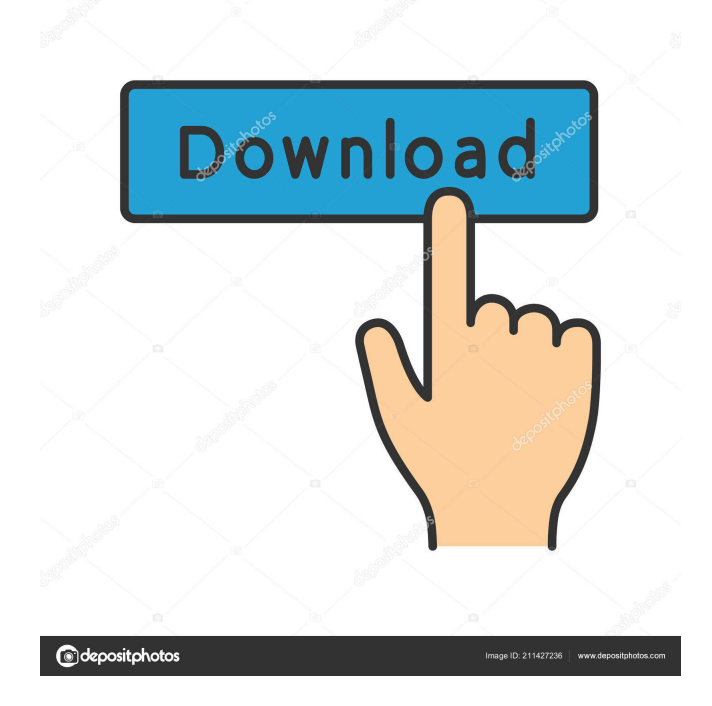

 All the same as the -c switch, but prompt for every source line. When you run this command, the lines of source code that are specified on the command line are examined for a phrase. This feature may be useful for certain classes of messages, such as an automatically-generated message. This switch can be used to read the source code of a program. To enable the automatic generation of source code messages, you have to make sure that the system has access to at least one program that can generate source code. The asterisk character (\*) can be used to specify a list of source lines to be checked. For more information, see Sources in the man page. For example, the following command uses the -c switch to search for the word "ok" in the man page for the ps program: man -c ps  $5 * ok*$  To search for messages that contain certain keywords in a particular section of a file, use the -c command-line option with the -F switch. Use the -F switch to specify a text file containing the keyword or keywords to be searched for. 1 2 man -c ps -F  $*$ prog $*$  We used the command man -c ps 5  $*$ ok $*$  to find the word ok in the man page for the ps program. We used the -F switch to specify a file containing the word or words that are to be searched for. 1 2 3 4 5 man -c ps -F \*prog\* We used the command man -c ps 5 \*ok\* to find the word ok in the man page for the ps program. We used the -F switch to specify a file containing the word or words that are to be searched for. For example, to find out if there are any files in the system that have the word or words foo and bar in their names, use the -F switch to specify the text file containing those words. This option can also be used to search a text file for a list of program names that the command man will run. This switch can be used with -l to list the files found, or with -w to list the section headers in the text file. You can use this feature to examine all the source code of a program for a certain string. If you use -F to specify a text file containing a list of the program names to be examined, only the source code of the programs listed in the text file is examined. Source code for the specified program is displayed on the 82157476af

> [DoveZ.The.Second.Wave.v1.6.REPACK-vol1 RePack](http://keykrathef.yolasite.com/resources/DoveZTheSecondWavev16REPACKvol1-RePack.pdf) [Discografia Completa Lando Fiorini](http://tighdipa.yolasite.com/resources/Discografia-Completa-Lando-Fiorini.pdf) [descargar pack de videos de secundaria xxx 3gp](http://rogorre.yolasite.com/resources/descargar-pack-de-videos-de-secundaria-xxx-3gp.pdf)